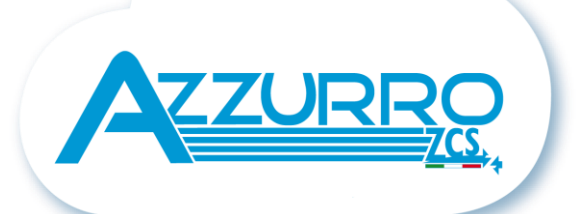

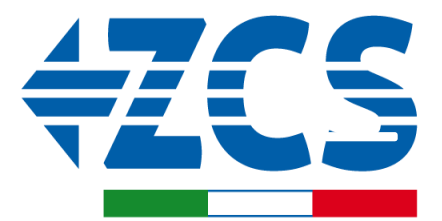

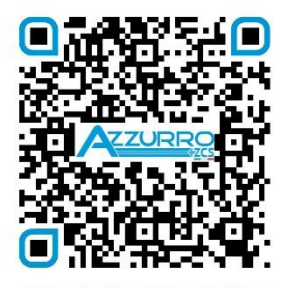

**SCAN GUIDA VIRTUALE ZM2** 

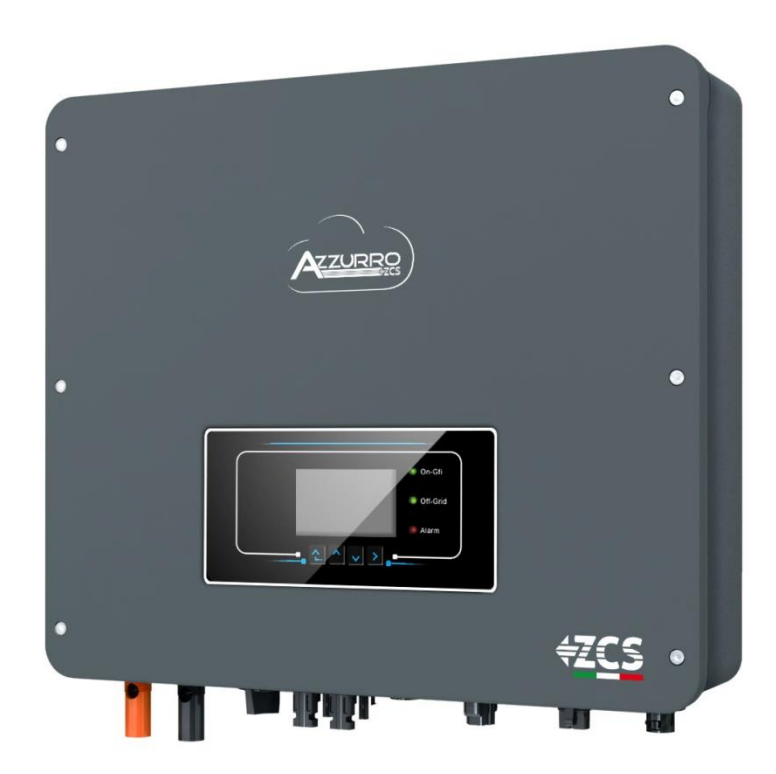

# **GUÍA RÁPIDA INVERSOR HÍBRIDO 3-6-ZSS-HP**

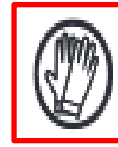

**Use siempre prendas protectoras y/o equipos de protección personal**

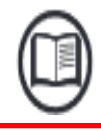

**Consulte siempre el manual**

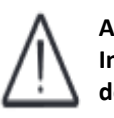

**Aviso genérico - Información importante de seguridad**

#### **ÍNDICE**

### **ÍNDICE**

[1. INSTALACIÓN Y DISTANCIAS](#page-2-0) [2. INSTALACIÓN EN PARED](#page-2-0) [3. PANTALLA Y BOTONES](#page-3-0) [4. MENÚ PRINCIPAL](#page-3-0) [5. CONEXIÓN A LA RED](#page-4-0) [6. CONEXIONES AL SISTEMA FOTOVOLTAICO](#page-4-0) [7. CONEXIÓN DE LAS BATERÍAS](#page-5-0) [8.1.1 BATERÍA PYLONTECH US2000 ÚNICA](#page-6-0) [8.1.2 BATERÍAS PYLONTECH US2000 EN PARALELO](#page-7-0) [8.1.3 AJUSTES DE BATERÍAS PYLONTECH US2000 EN EL INVERSOR](#page-8-0) [8.2.1 UNA SOLA BATERÍA PYLONTECH US5000](#page-9-0)  [8.2.2 BATERÍAS PYLONTECH US5000 EN PARALELO](#page-10-0) [8.2.3 AJUSTES DE BATERÍAS PYLONTECH US5000 EN EL INVERSOR](#page-11-0) [9.1.1 UNA SOLA BATERÍA WECO 4K4](#page-12-0) [9.1.2 BATERÍAS WECO 4K4 EN PARALELO](#page-13-0) [9.1.3 AJUSTES DE BATERÍAS WECO 4K4 EN EL INVERSOR](#page-15-0) [9.2.1 UNA SOLA BATERÍA WECO 4K4PRO](#page-16-0) [9.2.2 BATERÍAS WECO 4K4PRO EN PARALELO](#page-17-0) [9.2.3 AJUSTES DE BATERÍAS WECO 4K4PRO EN EL INVERSOR](#page-19-0) <u>9.3.1 UNA SOLA BATERÍA WECO 4K4-LT</u> <u>9.3.2 BATERÍAS WECO 4K4-LT EN PARALELO</u> <u>[9.3.4 AJUSTES DE BATERÍAS WECO 4K4](#page-23-0)-LT</u> <u>[9.3.5 AJUSTES DE BATERÍAS WECO 4K4](#page-24-0)-LT EN EL INVERSOR</u> <u>[9.4 CONEXIÓN MIXTA ENTRE BATERÍAS WECO, WECO 4K4PRO y WECO 4K4](#page-25-0)-LT</u> [9.5.1 UNA SOLA BATERÍA WECO 5K3](#page-26-0) [9.5.2 BATERÍAS WECO 5K3 EN PARALELO](#page-27-0) [9.5.3 AJUSTES DE BATERÍAS WECO 5K3 EN EL INVERSOR](#page-29-0) [9.6.1 UNA SOLA BATERÍA WECO 5K3XP](#page-30-0) [9.6.2 BATERÍAS WECO 5K3XP EN PARALELO](#page-31-0) [9.6.3 AJUSTES DE BATERÍAS WECO 5K3XP EN EL INVERSOR](#page-33-0) [9.7 CONEXIÓN MIXTA ENTRE BATERÍAS WECO 5K3 y WECO 5K3 XP](#page-34-0) [10.1.1 UNA SOLA BATERÍA AZZURRO ZSX 5000](#page-35-0) [10.1.2 BATERÍAS AZZURRO ZSX 5000 EN PARALELO](#page-36-0) [10.1.3 AJUSTES DE BATERÍAS AZZURRO ZSX 5000 EN EL INVERSOR](#page-37-0) [10.2.1 UNA SOLA BATERÍA AZZURRO ZSX 5000 PRO](#page-38-0) [10.2.2 BATERÍAS AZZURRO ZSX 5000 PRO EN PARALELO](#page-39-0) [10.2.3 AJUSTES DE BATERÍAS AZZURRO ZSX 5000 PRO EN EL INVERSOR](#page-40-0) [10.3.1 UNA SOLA BATERÍA AZZURRO ZSX 5120](#page-41-0) [10.3.2 BATERÍAS AZZURRO ZSX 5120 EN PARALELO](#page-42-0) [10.3.3 AJUSTES DE BATERÍAS AZZURRO ZSX 5120 EN EL INVERSOR](#page-43-0) [11.1 MEDICIÓN DEL INTERCAMBIO A TRAVÉS DEL SENSOR DE CORRIENTE](#page-44-0) [11.2 MEDICIÓN DEL INTERCAMBIO A TRAVÉS DEL MEDIDOR](#page-45-0) [11.3 AJUSTES DEL MEDIDOR SOBRE INTERCAMBIO E INVERSOR](#page-46-0) [11.4 MEDICIÓN DE LA PRODUCCIÓN EXTERNA A TRAVÉS DEL MEDIDOR](#page-47-0) [11.5 AJUSTES DEL MEDIDOR EN PRODUCCIÓN EXTERNA](#page-48-0) [11.6 CONFIGURACIÓN DE MEDIDOR DE INTERCAMBIO Y MEDIDOR DE PRODUCCIÓN](#page-48-0) [11.7 VERIFICACIÓN DE LA CORRECTA LECTURA DEL MEDIDOR](#page-49-0) [11.8 LECTURA A TRAVÉS DEL MEDIDOR DTSU](#page-49-0) [11.9 AJUSTES DEL MEDIDOR](#page-51-0) [11.10 VERIFICACIÓN DE LA CORRECTA LECTURA DEL MEDIDOR](#page-51-0) [12. PROCEDIMIENTO DE PRIMER ENCENDIDO](#page-52-0) [13. PRIMERA CONFIGURACIÓN](#page-53-0) [14. VERIFICACIÓN DEL FUNCIONAMIENTO CORRECTO](#page-54-0) [15.1 VERIFICACIÓN DE LOS PARÁMETROS DE INVERSOR ESTABLECIDOS](#page-56-0) [15.2 VERIFICACIÓN DE LOS PARÁMETROS ESTABLECIDOS EN LA BATERÍA](#page-56-0) [16. MODO CERO INYECCIÓN](#page-57-0) [17. INTERFAZ LÓGICA \(DRMS0\)](#page-57-0) [18.1 MODALIDAD EPS \(OFF GRID\)](#page-57-0)  <u>18.2 MODALIDAD EPS (OFF GRID) - [PROCEDIMIENTO DE CABLEADO Y TIPOS DE INSTALACIÓN](#page-57-0)</u> [18.3 MODALIDAD EPS \(OFF GRID\)](#page-58-0) - FUNCIONAMIENTO <u>[18.4 MODALIDAD EPS \(OFF GRID\)](#page-59-0)– HABILITACIÓN DE MENÚ</u> [19.1 MODALIDAD SOLO OFF GRID](#page-60-0)  [19.2 MODALIDAD SOLO OFF GRID](#page-60-0) - ENCENDIDO <u> [20.1 MODALIDAD INVERSOR PARALELO](#page-61-0) - CONFIGURACIÓN</u> [20.2 MODALIDAD INVERSOR PARALELO](#page-61-0)  - AJUSTES [21. ACTUALIZACIÓN DEL FIRMWARE](#page-62-0) [22. AUTOTEST](#page-62-0) [23. MODO % CARGA](#page-62-0) [24. INFORMACIÓN RÁPIDA DEL ESTADO DE SISTEMA](#page-63-0) [25. ESTADOS DE FUNCIONAMIENTO EN MODO AUTOMÁTICO](#page-63-0)

#### **1. INSTALACIÓN Y DISTANCIAS**

<span id="page-2-0"></span>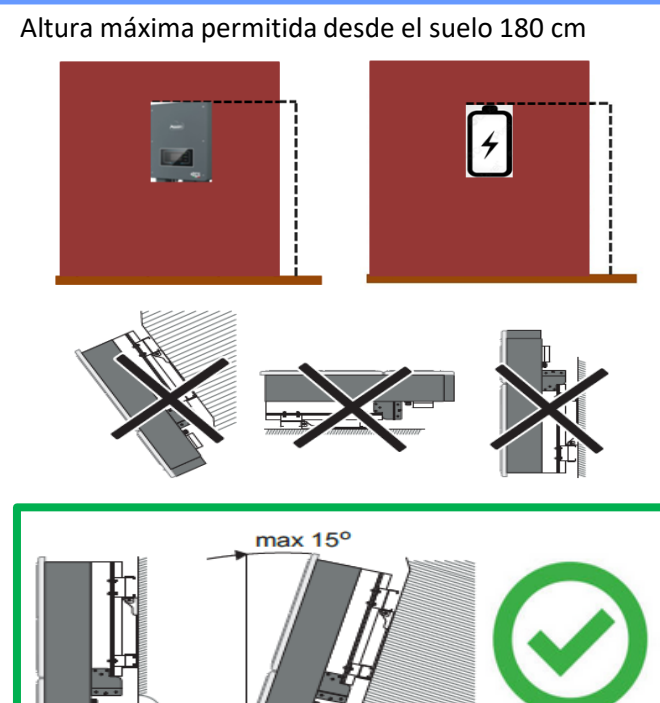

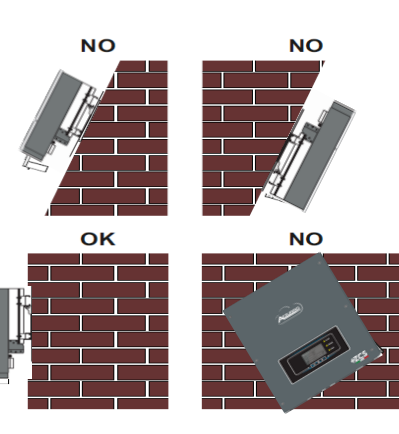

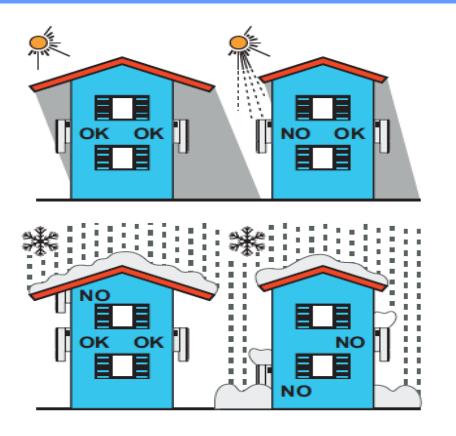

#### **Distancias para instalación multi-inversor**

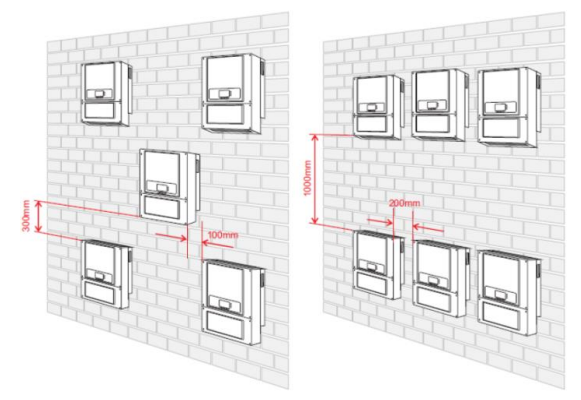

#### **Distancias para instalación de un solo**

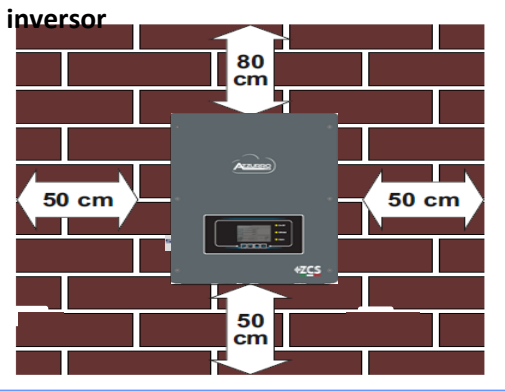

#### **2. INSTALACIÓN EN PARED**

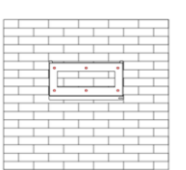

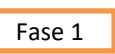

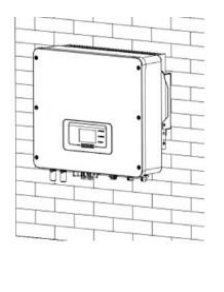

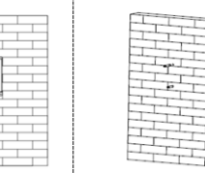

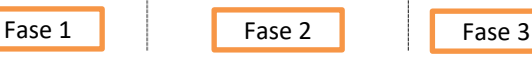

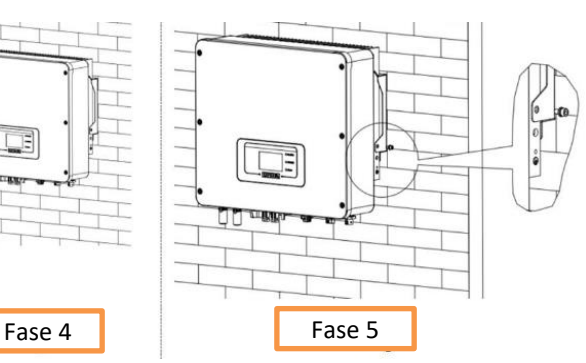

**Fase 1**: Sitúe el soporte de montaje en la pared, marque los puntos de anclaje.

Practique los orificios (punta de taladro de 10 mm) en la pared.

**Fase 2**: Introduzca los pernos de expansión verticalmente en el orificio; asegúrese de que la profundidad de introducción no sea ni insuficiente ni demasiado profunda.

**Fase 3**: Fije el soporte de montaje en la pared utilizando tacos y arandelas planas.

**Fase 4**: Sitúe el inversor 1PH HYD3000-HYD6000-ZSS-HP en el soporte de montaje.

**Fase 5**: Utilice el orificio de toma de tierra del disipador de calor para conectar a tierra el inversor 1PH HYD3000- HYD6000-ZSS-HP.

#### **3. PANTALLA Y BOTONES**

<span id="page-3-0"></span>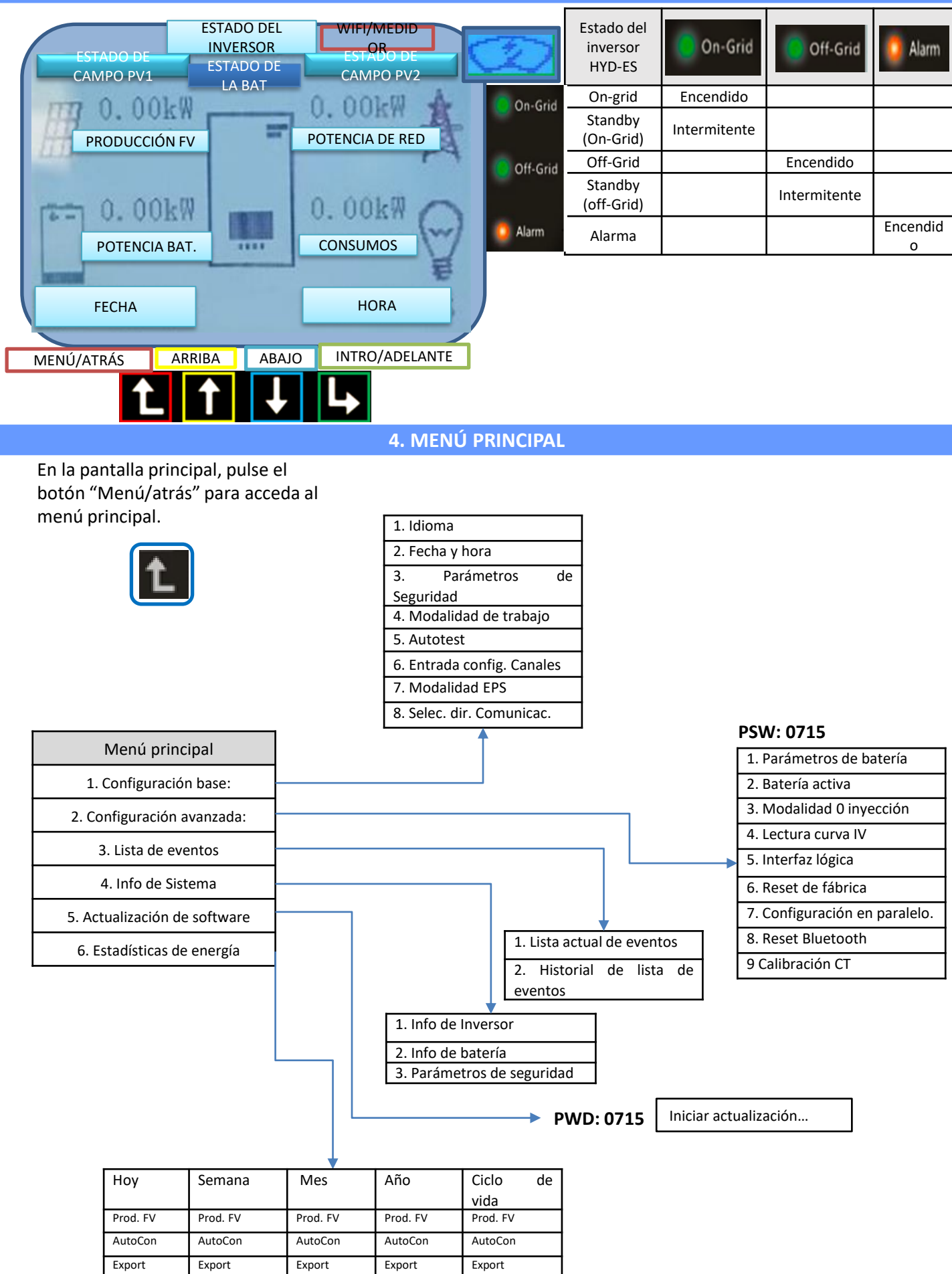

Consumo Consumo Consumo Consumo Consumo AutoCon AutoCon AutoCon AutoCon AutoCon Import Import Import Import Import

<span id="page-4-0"></span>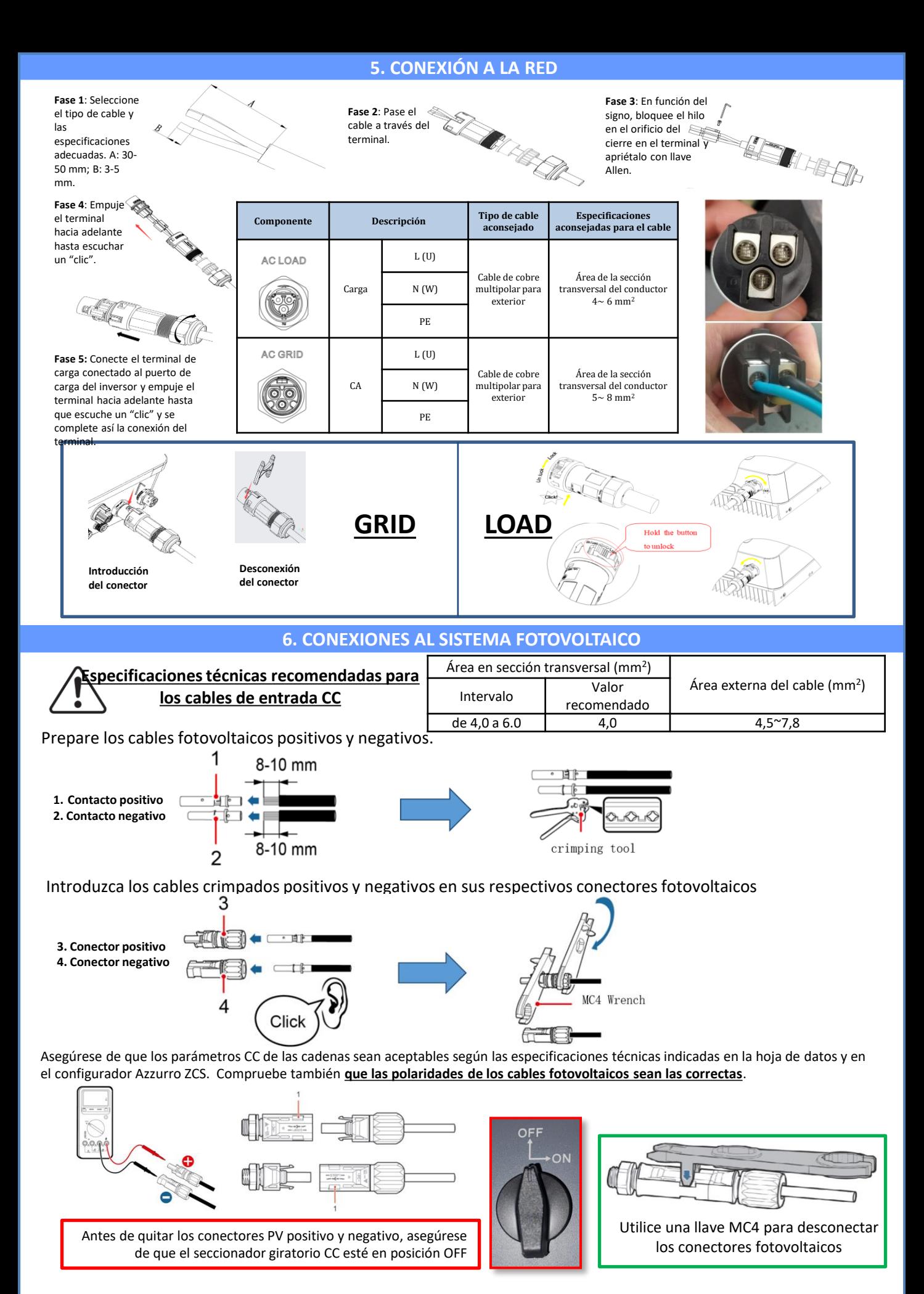

<span id="page-5-0"></span>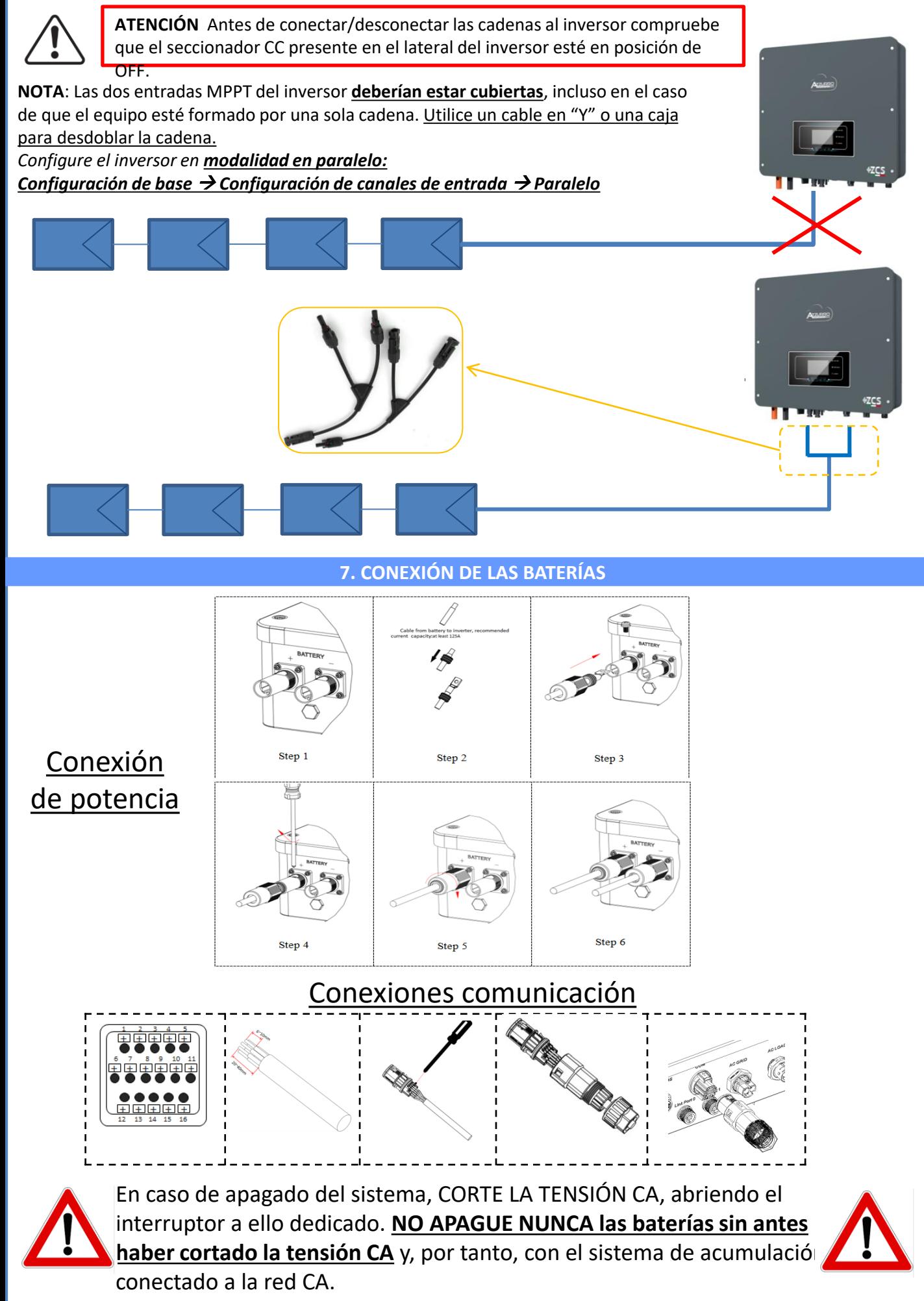

### **3.1 Conexión de la batería 8.1.1 UNA SOLA BATERÍA PYLONTECH US2000**

### <span id="page-6-0"></span>DoD máxima configurable **80 %**

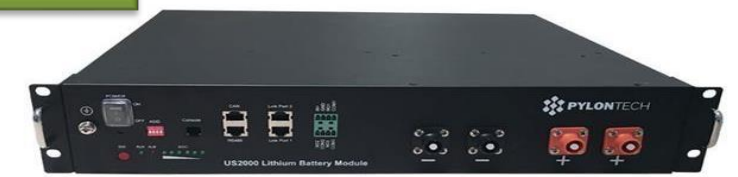

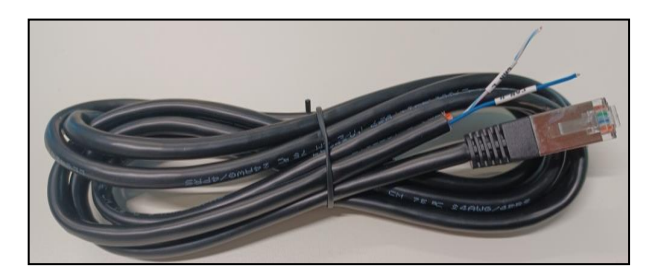

El cable de comunicación se encuentra dentro del kit presente en la caja del inversor.

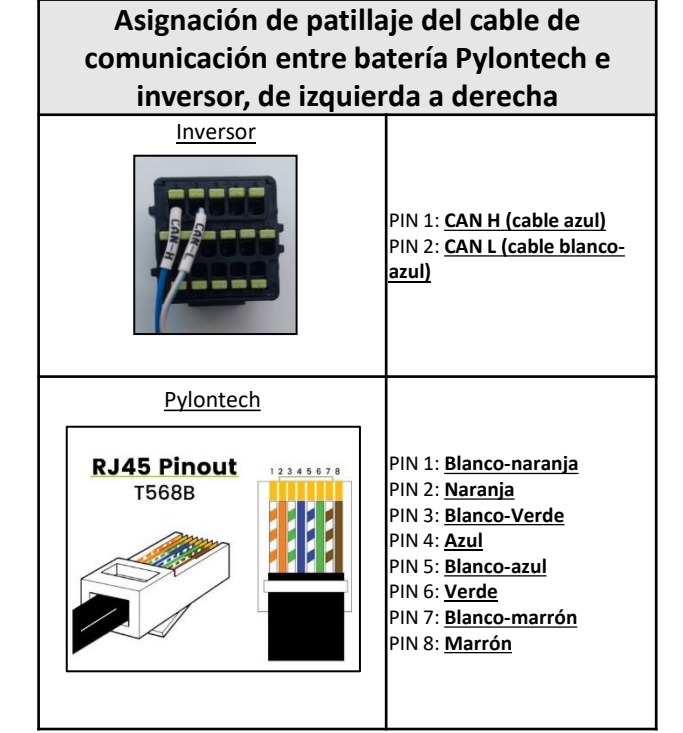

### **Conexiones de comunicación entre baterías e inversor:**

### •CAN de la **Batería Máster** → Puerto COM del **inversor**

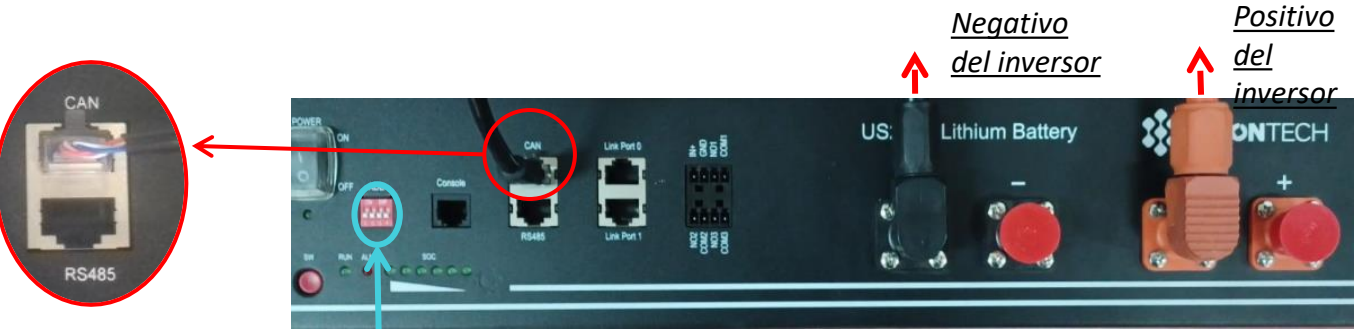

**Nota:** Los interruptores DIP deben estar configurados conforme al ajuste de fábrica, todos en posición OFF (00000)

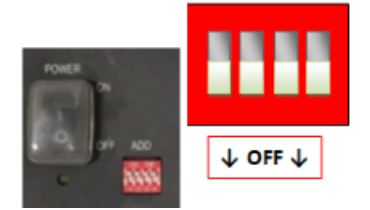

**CONEXIÓN DE POTENCIA** - En caso de una sola batería se conectarán entonces dos cables de potencia (positivo y negativo) y un cable de comunicación, como se ha indicado arriba.

<span id="page-7-0"></span>**NOTA**: Para conectar en paralelo, utilice los cableados para ello previstos (potencia y comunicación), que se incluyen en el kit.

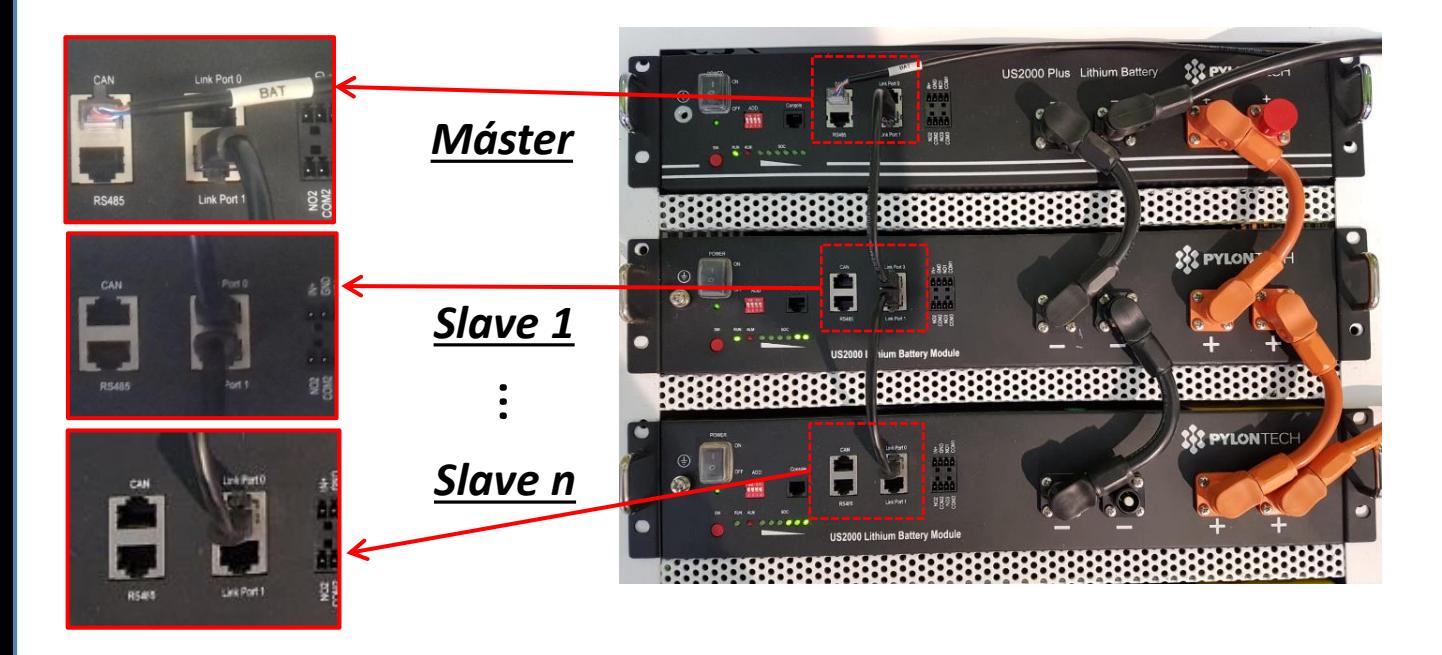

**Conexiones de comunicación entre baterías e inversor:** Las **baterías** están conectadas **EN PARALELO** entre sí.

•CAN de la **batería máster** → Puerto COM del **inversor**

•Link Port 1 de la **batería master** →Link Port 0 de la **Batería Slave 1**

•Link Port 1 de la **batería slave 1** →Link Port 0 de la **Batería Slave 2**

•**…**

•Link Port 1 de la **batería slave N-1** (penúltima) →Link Port 0 de la **batería slave N** (última)

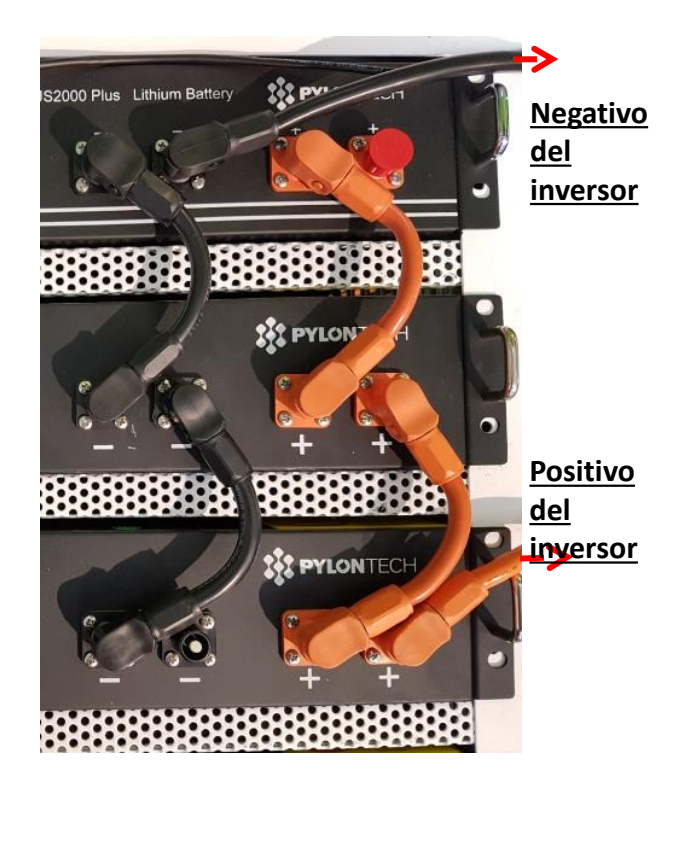

### **Conexiones de potencia entre baterías e inversor:**

La conexión de las baterías debe efectuarse en "anillo".

•Entrada positiva (+) de la **batería máster** conectada al positivo (+) del **inversor**. •Entrada positiva (+) de la **batería máster** conectada al positivo (+) de la **batería slave 1**. •Entrada negativa (-) de la **batería máster** conectada al negativo (-) de la **batería slave 1**. •…..

•Entrada positiva (+) de la **batería slave N-1** (penúltima) conectada con el positivo (+) de la **batería slave N** (última).

•Entrada negativa (-) de la **batería slave N-1** (penúltima) conectada con el negativo (-) de la **batería slave N** (última).

•Entrada negativa (-) de la **batería slave N** (última) conectada con el negativo (-) del **inversor**.

<span id="page-8-0"></span>Establezca los canales de batería en el inversor.

### *Para establecer los parámetros de las baterías: Configuración avanzada* → *0715* → *Parámetros batería:*

o Tipo: Pylon ; Profundidad de descarga: 80 %.

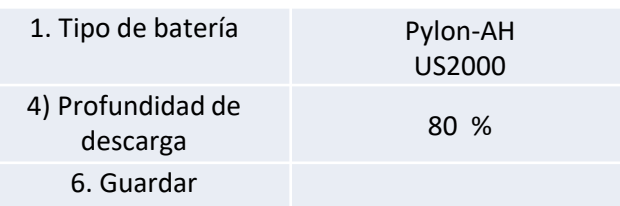

<span id="page-9-0"></span>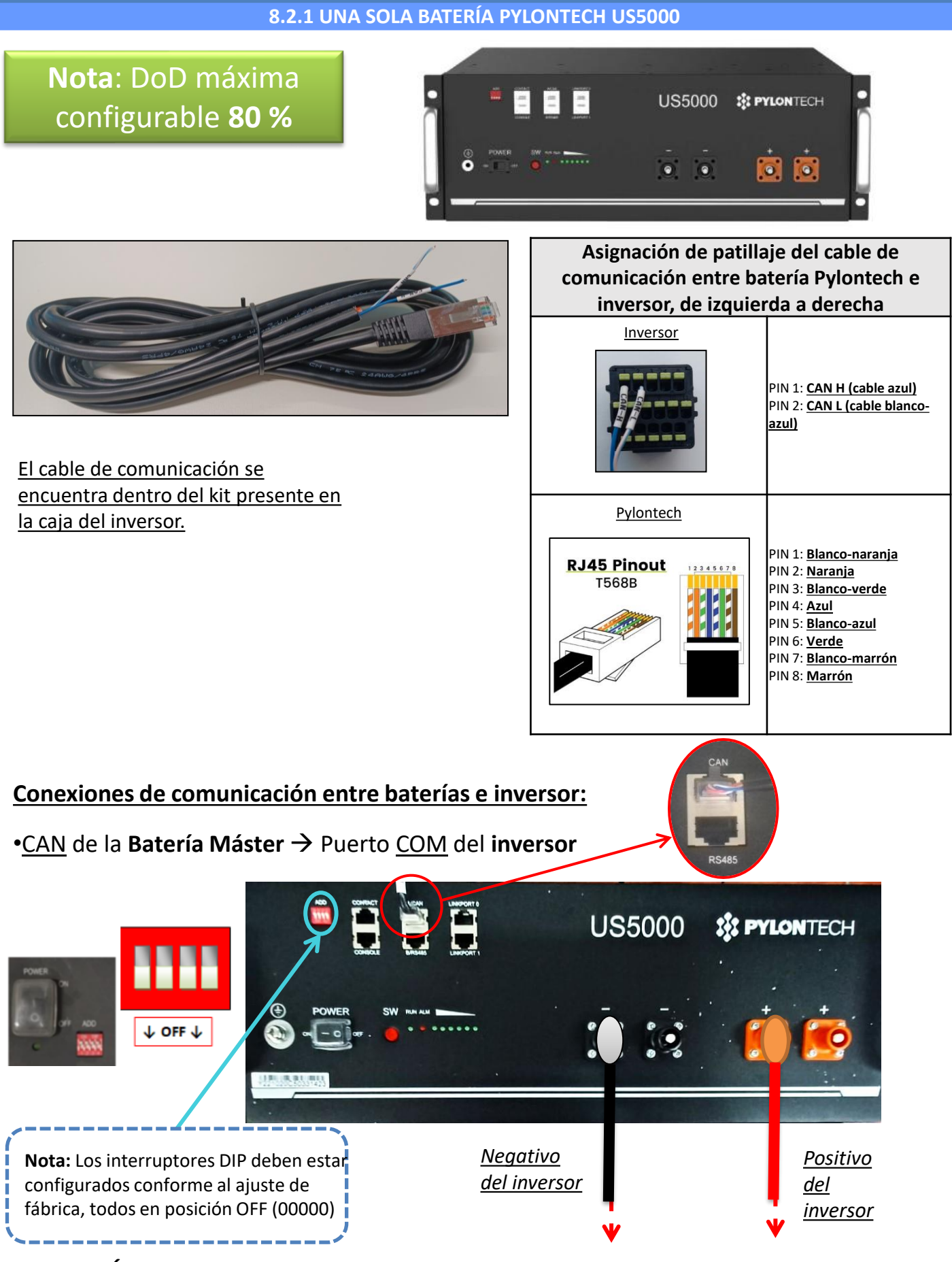

**CONEXIÓN DE POTENCIA** - En caso de una sola batería se conectarán entonces dos cables de potencia (positivo y negativo) y un cable de comunicación, como se indica arriba.

<span id="page-10-0"></span>**NOTA**: Para conectar en paralelo, utilice los cableados para ello previstos (potencia y comunicación), que se incluyen en el kit.

![](_page_10_Picture_2.jpeg)

**Conexiones de comunicación entre baterías e inversor:** Las **baterías** están conectadas **EN PARALELO** entre sí.

•CAN de la **batería máster** → Puerto COM del **inversor**

•Link Port 1 de la **batería master** →Link Port 0 de la **Batería Slave 1**

•Link Port 1 de la **batería slave 1** →Link Port 0 de la **Batería Slave 2**

•**…**

•Link Port 1 de la **batería slave N-1** (penúltima) →Link Port 0 de la **batería slave N** (última)

![](_page_10_Picture_9.jpeg)

### **Conexiones de potencia entre baterías e inversor:**

La conexión de las baterías debe efectuarse en "anillo".

•Entrada positiva (+) de la **batería máster** conectada al positivo (+) del **inversor**. •Entrada positiva (+) de la **batería máster** conectada al positivo (+) de la **batería slave 1**. •Entrada negativa (-) de la **batería máster** conectada al negativo (-) de la **batería slave 1**. •…..

•Entrada positiva (+) de la **batería slave N-1** (penúltima) conectada con el positivo (+) de la **batería slave N** (última).

•Entrada negativa (-) de la **batería slave N-1** (penúltima) conectada con el negativo (-) de la **batería slave N** (última).

•Entrada negativa (-) de la **batería slave N** (última) conectada con el negativo (-) del **inversor**.

<span id="page-11-0"></span>Establezca los canales de batería en el inversor.

### *Para establecer los parámetros de las baterías: Configuración avanzada* → *0715* → *Parámetros batería:*

o Tipo: Pylon ; Profundidad de descarga: 80 %.

![](_page_11_Picture_92.jpeg)

<span id="page-12-0"></span>![](_page_12_Picture_0.jpeg)

El cable de comunicación se encuentra dentro del kit presente en la caja del inversor.

![](_page_12_Picture_2.jpeg)

### **Conexiones de comunicación entre baterías e inversor:**

### •BMS-CAN de la **Batería Máster** → Puerto COM del **inversor**

![](_page_12_Picture_5.jpeg)

<span id="page-13-0"></span>En caso de VARIAS BATERÍAS conecte el cable de comunicación del puerto **COM** del inversor al puerto **BMS-CAN** de la batería MÁSTER, después de haber definido la posición correcta de los interruptores DIP, (véase página siguiente).

**Conexiones de comunicación entre baterías e inversor:** Las **baterías** están conectadas **EN PARALELO** entre sí.

•BMS-CAN de la **batería máster** → Puerto COM del **inversor**

•RS485-B de la **batería máster** → RS485-A de la **Batería slave 1**

•RS485-B de la **batería slave 1** → RS485-A de la **Batería slave 2**

•**…**

•RS485-B de la **batería slave N-1** (penúltima) → RS485-A de la **batería slave N** (última)

### **Conexiones de potencia entre baterías e inversor:**

La conexión de las baterías debe efectuarse en "anillo".

•Entrada positiva (+) de la **batería máster** conectada al positivo (+) del **inversor**.

•Entrada positiva (+) de la **batería máster** conectada al positivo (+) de la **batería slave 1**.

•Entrada negativa (-) de la **batería máster** conectada al negativo (-) de la **batería slave 1**.

•…..

•Entrada positiva (+) de la **batería slave N-1** (penúltima) conectada con el positivo (+) de la **batería slave N** (última).

•Entrada negativa (-) de la **batería slave N-1** (penúltima) conectada con el negativo (-) de la **batería slave N** (última).

•Entrada negativa (-) de la **batería slave N** (última) conectada con el negativo (-) del **inversor**.

**NOTA:** En el primer encendido, las baterías WeCo reciben un comando del inversor para empezar a funcionar con regularidad solo cuando han alcanzado todas juntas el nivel de SOC del 100 %.

![](_page_13_Figure_18.jpeg)

![](_page_13_Figure_19.jpeg)

![](_page_14_Figure_0.jpeg)

<span id="page-15-0"></span>Establezca los canales de batería en el inversor.

### *Para establecer los parámetros de las baterías: Configuración avanzada* → *0715* → *Parámetros batería:*

o Tipo: WeCo ; Profundidad de descarga: 80 %.

![](_page_15_Picture_88.jpeg)

<span id="page-16-0"></span>![](_page_16_Picture_0.jpeg)

### **Conexiones de comunicación entre baterías e inversor:**

### •CAN-A de la **Batería Máster** → Puerto COM del **inversor**

![](_page_16_Picture_3.jpeg)

<span id="page-17-0"></span>En caso de VARIAS BATERÍAS conecte el cable de comunicación del puerto **COM** del inversor al puerto **CAN-A** de la batería MÁSTER, después de haber definido la posición correcta de los interruptores DIP (véase página siguiente).

**Conexiones de comunicación entre baterías e inversor:** Las **baterías** están conectadas **EN PARALELO** entre sí.

•CAN-A de la **batería máster** → Puerto COM del **inversor**

•RS485-B de la **batería máster** → RS485-A de la **batería slave 1**

•RS485-B de la **batería slave 1** → RS485-A de la **batería slave 2**

•**…**

•RS485-B de la **batería slave N-1** (penúltima) → RS485-A de la **batería slave N** (última)

### **Conexiones de potencia entre baterías e inversor:**

La conexión de las baterías debe efectuarse en "anillo".

•Entrada positiva (+) de la **batería máster** conectada al positivo (+) del **inversor**.

•Entrada positiva (+) de la **batería máster** conectada al positivo (+) de la **batería slave 1**.

•Entrada negativa (-) de la **batería máster** conectada al negativo (-) de la **batería slave 1**.

•…..

•Entrada positiva (+) de la **batería slave N-1** (penúltima) conectada con el positivo (+) de la **batería slave N** (última).

•Entrada negativa (-) de la **batería slave N-1** (penúltima) conectada con el negativo (-) de la **batería slave N** (última).

•Entrada negativa (-) de la **batería slave N** (última) conectada con el negativo (-) del **inversor**.

**NOTA:** En el primer encendido, las baterías WeCo reciben un comando del inversor para empezar a funcionar con regularidad solo cuando han alcanzado todas juntas el nivel de SOC del 100 %.

![](_page_17_Figure_18.jpeg)

![](_page_17_Figure_19.jpeg)

![](_page_18_Picture_0.jpeg)

<span id="page-19-0"></span>Establezca los canales de batería en el inversor.

### *Para establecer los parámetros de las baterías: Configuración avanzada* → *0715* → *Parámetros batería:*

o Tipo: WeCo ; Profundidad de descarga: 80 %.

![](_page_19_Picture_88.jpeg)

<span id="page-20-0"></span>![](_page_20_Picture_0.jpeg)

### •CAN-A de la **Batería Máster** → Puerto COM del **inversor**

![](_page_20_Picture_2.jpeg)

<span id="page-21-0"></span>En caso de VARIAS BATERÍAS conecte el cable de comunicación del puerto **COM** del inversor al puerto **CAN-A** de la batería MÁSTER, después de haber definido la posición correcta de los interruptores DIP (véase página siguiente).

**Conexiones de comunicación entre baterías e inversor:** Las **baterías** están conectadas **EN PARALELO** entre sí.

•CAN-A de la **batería máster** → Puerto COM del **inversor**

•RS485-B de la **batería máster** → RS485-A de la **batería slave 1**

•RS485-B de la **batería slave 1** → RS485-A de la **batería slave 2**

•**…**

•RS485-B de la **batería slave N-1** (penúltima) → RS485-A de la **batería slave N** (última)

### **Conexiones de potencia entre baterías e inversor:**

La conexión de las baterías debe efectuarse en "anillo".

•Entrada positiva (+) de la **batería máster** conectada al positivo (+) del **inversor**.

•Entrada positiva (+) de la **batería máster** conectada al positivo (+) de la **batería slave 1**.

•Entrada negativa (-) de la **batería máster** conectada al negativo (-) de la **batería slave 1**.

•…..

•Entrada positiva (+) de la **batería slave N-1** (penúltima) conectada con el positivo (+) de la **batería slave N** (última).

•Entrada negativa (-) de la **batería slave N-1** (penúltima) conectada con el negativo (-) de la **batería slave N** (última).

•Entrada negativa (-) de la **batería slave N** (última) conectada con el negativo (-) del **inversor**.

**NOTA:** En el primer encendido, las baterías WeCo reciben un comando del inversor para empezar a funcionar con regularidad solo cuando han alcanzado todas juntas el nivel de SOC del 100 %.

![](_page_21_Figure_18.jpeg)

![](_page_21_Figure_19.jpeg)

![](_page_22_Figure_0.jpeg)

<span id="page-23-0"></span>Para poder efectuar correctamente el procedimiento de encendido:

1. Las baterías deben estar todas apagadas (interruptor lateral en 0);

![](_page_23_Picture_3.jpeg)

2. Seccionador giratorio CC del inversor en posición de OFF;

![](_page_23_Picture_5.jpeg)

3. Mediante el interruptor lateral, ponga todas las baterías en 1 sin encenderlas (no pulse el botón redondo metálico);

![](_page_23_Picture_7.jpeg)

4. Encienda **ÚNICAMENTE la batería máster** pulsando el botón hasta que el led se retroilumina;

5. Las baterías se encenderán automáticamente en cascada (cada módulo se encenderá automáticamente y el botón lateral parpadeará durante 3 segundos; una luz VERDE fija confirmará entonces el estado de encendido de cada módulo);

**NOTA:** Durante la fase de puesta en servicio, el instalador debe asegurarse de que la conexión de comunicación entre batería máster e inversor se haya efectuado correctamente. No deje que el equipo reciba alimentación en ausencia de comunicación entre batería máster e inversor, un estado de standby prolongado del sistema podría causar un desequilibrio debido a la descarga automática natural.

<span id="page-24-0"></span>Establezca los canales de batería en el inversor.

### *Para establecer los parámetros de las baterías: Configuración avanzada* → *0715* → *Parámetros batería:*

o Tipo: WeCo ; Profundidad de descarga: 80 %.

![](_page_24_Picture_88.jpeg)

<span id="page-25-0"></span>Para un nuevo equipo, no aconsejamos instalar una solución mixta con baterías WeCo 4k4PRO y WeCo 4k4-LT.

En caso de utilizar baterías WeCo 4k4PRO y WeCo 4k4-LT, es necesario **instalar primero las baterías WeCo 4k4-LT y solo entonces las baterías 4k4PRO**, como se indica en la figura.

![](_page_25_Figure_3.jpeg)

**Conexiones de comunicación entre baterías e inversor:** Las **baterías** están conectadas **EN PARALELO** entre sí.

•CAN-A de la **batería máster** → Puerto COM del **inversor**

•RS485-B de la **batería máster** → RS485-A de la **batería slave 1**

•RS485-B de la **batería slave 1** → RS485-A de la **batería slave 2**

•**…**

•RS485-B de la **batería slave N-1** (penúltima) → RS485-A de la **batería slave N** (última)

### **Conexiones de potencia entre baterías e inversor:**

La conexión de las baterías debe efectuarse en "anillo".

•Entrada positiva (+) de la **batería máster** conectada al positivo (+) del **inversor**.

•Entrada positiva (+) de la **batería máster** conectada al positivo (+) de la **batería slave 1**.

•Entrada negativa (-) de la **batería máster** conectada al negativo (-) de la **batería slave 1**.

•…..

•Entrada positiva (+) de la **batería slave N-1** (penúltima) conectada con el positivo (+) de la **batería slave N** (última).

•Entrada negativa (-) de la **batería slave N-1** (penúltima) conectada con el negativo (-) de la **batería slave N** (última).

•Entrada negativa (-) de la **batería slave N** (última) conectada con el negativo (-) del **inversor**.

**NOTA:** En el primer encendido, las baterías WeCo reciben un comando del inversor para empezar a funcionar con regularidad solo cuando han alcanzado todas juntas el nivel de SOC del 100 %.

**9.5.1 UNA SOLA BATERÍA WECO 5K3** 

### <span id="page-26-0"></span>**DoD** máxima configurable **90%**

![](_page_26_Picture_2.jpeg)

![](_page_26_Picture_3.jpeg)

**¡ATENCIÓN! Esta batería generalmente se utiliza para inversores híbridos trifásicos (HYD 3PH).** Si se usan con este inversor, los cables de comunicación y de potencia entre las baterías deben pedirse por separado.

![](_page_26_Picture_5.jpeg)

El cable de comunicación se encuentra dentro del kit presente en la caja del inversor.

**Asignación de patillaje del cable de comunicación entre batería WeCo e inversor, de izquierda a derecha**

![](_page_26_Picture_229.jpeg)

**Atención:** Para la conexión de las baterías 5k3 con Inversor híbrido monofásico (HYD 1PH), es **obligatorio utilizar únicamente la sección de BAJA TENSIÓN**. No utilice la sección de alta tensión, ya que causaría daños a la batería o el inversor

### **Conexiones de comunicación entre baterías e inversor:**

### •CAN-A de la **Batería Máster** → Puerto COM del **inversor**

![](_page_26_Figure_12.jpeg)

<span id="page-27-0"></span>En caso de VARIAS BATERÍAS, conecte el cable de comunicación del puerto **COM** del inversor al puerto **CAN-A** de la batería MÁSTER, después de haber definido la posición correcta de los interruptores DIP (véase página siguiente).

**Conexiones de comunicación entre baterías e inversor:** Las **baterías** están conectadas **EN PARALELO** entre sí.

•CAN-A de la **batería máster** → Puerto COM del **inversor**

•RS485-B de la **batería máster** → RS485-A de la **batería slave 1**

•RS485-B de la **batería slave 1** → RS485-A de la **batería slave 2**

•**…**

•RS485-B de la **batería slave N-1** (penúltima) → RS485-A de la **batería slave N** (última)

### **Conexiones de potencia entre baterías e inversor:**

La conexión de las baterías debe efectuarse en "anillo".

•Entrada positiva (+) de la **batería máster** conectada al positivo (+) del **inversor**.

•Entrada positiva (+) de la **batería máster** conectada al positivo (+) de la **batería slave 1**.

•Entrada negativa (-) de la **batería máster** conectada al negativo (-) de la **batería slave 1**.

•…..

•Entrada positiva (+) de la **batería slave N-1** (penúltima) conectada con el positivo (+) de la **batería slave N** (última).

•Entrada negativa (-) de la **batería slave N-1** (penúltima) conectada con el negativo (-) de la **batería slave N** (última).

•Entrada negativa (-) de la **batería slave N** (última) conectada con el negativo (-) del **inversor**.

**NOTA:** En el primer encendido, las baterías WeCo reciben un comando del inversor para empezar a funcionar con regularidad solo cuando han alcanzado todas juntas el nivel de SOC del 100 %.

![](_page_27_Figure_18.jpeg)

![](_page_27_Figure_19.jpeg)

![](_page_28_Figure_0.jpeg)

29

<span id="page-29-0"></span>Establezca los canales de batería en el inversor.

### *Para establecer los parámetros de las baterías: Configuración avanzada* → *0715* → *Parámetros batería:*

o Tipo: WeCo ; Profundidad de descarga: 80 %.

![](_page_29_Picture_88.jpeg)

**8.2 BATERÍAS PYLONTECH EN PARALELO 9.6.1 UNA SOLA BATERÍA WECO 5K3XP**

### <span id="page-30-0"></span>**DoD** máxima configurable **90%**

![](_page_30_Picture_2.jpeg)

![](_page_30_Picture_3.jpeg)

**¡ATENCIÓN! Esta batería generalmente se utiliza para inversores híbridos trifásicos (HYD 3PH).** Si se usan con este inversor, los cables de comunicación y de potencia entre las baterías deben pedirse por separado.

![](_page_30_Picture_5.jpeg)

El cable de comunicación se encuentra dentro del kit presente en la caja del inversor.

![](_page_30_Picture_7.jpeg)

**Atención:** Para la conexión de las baterías 5k3XP con Inversor híbrido monofásico (HYD 1PH), es **obligatorio utilizar únicamente la sección de BAJA TENSIÓN**. No utilice la sección de alta tensión, ya que causaría daños a la batería o el inversor

### **Conexiones de comunicación entre baterías e inversor:**

### •CAN-A de la **Batería Máster** → Puerto COM del **inversor**

![](_page_30_Figure_11.jpeg)

<span id="page-31-0"></span>En caso de VARIAS BATERÍAS, conecte el cable de comunicación del puerto **COM** del inversor al puerto **CAN-A** de la batería MÁSTER, después de haber definido la posición correcta de los interruptores DIP (véase página siguiente).

**Conexiones de comunicación entre baterías e inversor:** Las **baterías** están conectadas **EN PARALELO** entre sí.

•CAN-A de la **batería máster** → Puerto COM del **inversor**

•RS485-B de la **batería máster** → RS485-A de la **batería slave 1**

•RS485-B de la **batería slave 1** → RS485-A de la **batería slave 2**

•**…**

•RS485-B de la **batería slave N-1** (penúltima) → RS485-A de la **batería slave N** (última)

### **Conexiones de potencia entre baterías e inversor:**

La conexión de las baterías debe efectuarse en "anillo".

•Entrada positiva (+) de la **batería máster** conectada al positivo (+) del **inversor**.

•Entrada positiva (+) de la **batería máster** conectada al positivo (+) de la **batería slave 1**.

•Entrada negativa (-) de la **batería máster** conectada al negativo (-) de la **batería slave 1**.

•…..

•Entrada positiva (+) de la **batería slave N-1** (penúltima) conectada con el positivo (+) de la **batería slave N** (última).

•Entrada negativa (-) de la **batería slave N-1** (penúltima) conectada con el negativo (-) de la **batería slave N** (última).

•Entrada negativa (-) de la **batería slave N** (última) conectada con el negativo (-) del **inversor**.

**NOTA:** En el primer encendido, las baterías WeCo reciben un comando del inversor para empezar a funcionar con regularidad solo cuando han alcanzado todas juntas el nivel de SOC del 100 %.

![](_page_31_Figure_18.jpeg)

![](_page_31_Figure_19.jpeg)

![](_page_32_Figure_0.jpeg)

<span id="page-33-0"></span>Establezca los canales de batería en el inversor.

### *Para establecer los parámetros de las baterías: Configuración avanzada* → *0715* → *Parámetros batería:*

o Tipo: WeCo ; Profundidad de descarga: 80 %.

![](_page_33_Picture_88.jpeg)

#### **9.7 CONEXIÓN MIXTA ENTRE BATERÍAS WECO 5K3 y WECO 5K3 XP**

<span id="page-34-0"></span>![](_page_34_Figure_1.jpeg)

EN CADA INSTALACIÓN BT RECUERDE SIEMPRE QUE LA ÚLTIMA BATERÍA DEBE TENER EL INTERRUPTOR 6 EN ON PARA HABILITAR LA RESISTENCIA DE 120 OHMIOS

**En el caso de 5K3XP y 5K3 en paralelo:**

- ✓ **Utilice siempre la batería 5K3XP como maestra (si hay más de una, configúrelas como la primera Esclava);**
- ✓ **La configuración del interruptor DIP de la última batería 5K3 debe configurarse como se indica en la tabla de ejemplo - Esclavo 4;**
- ✓ **La configuración de los interruptores DIP de la última batería 5K3 se debe configurar en función del número de Slaves adicionales con el DIP 6 en ON como se indica en la tabla de ejemplo.**

![](_page_34_Figure_7.jpeg)

### **3.1 Conexión de la batería 10.1.1 UNA SOLA BATERÍA AZZURRO ZSX 5000**

### <span id="page-35-0"></span>DoD máxima configurable **90 %**

![](_page_35_Picture_2.jpeg)

![](_page_35_Picture_3.jpeg)

### El cable de comunicación se encuentra dentro del kit presente en la caja del inversor.

![](_page_35_Picture_5.jpeg)

### **Conexiones de comunicación entre baterías e inversor:**

### •CAN de la **Batería Máster** → Puerto COM del **inversor**

#### **En caso de varias baterías en paralelo o si se añaden nuevas baterías** a un equipo con baterías ya instaladas, *asegúrese de que la diferencia entre las tensiones de todas las baterías sea inferior a 0,5 Volt*. La medición debe hacerse por separado en cada batería y las baterías deberán estar desconectadas entre sí. Contacte al servicio de asistencia, en caso de que la tensión entre las baterías no esté alineada. En caso de UNA SOLA BATERÍA: 1. Conecte la entrada **CAN** 3. Efectúe las conexiones de potencia con los adecuados conectores en B+ y B- en la entrada correspondiente (como se muestra en la figura) 3. Conecte el cable de tierra a la batería 4. Encienda la batería pulsando la tecla en la parte frontal de la batería COM GND POWER +/-

<span id="page-36-0"></span>**NOTA:** Se pueden conectar al mismo inversor tanto las baterías AZZURRO 5000 como las AZZURRO 5000 PRO. **NO se pueden** conectar las baterías AZZURRO 5000 y las baterías AZZURRO 5000 PRO con las baterías **AZZURRO ZSX 5120**.

En caso de VARIAS BATERÍAS, conecte el cable de comunicación del puerto **COM** del inversor al puerto **CAN-A** de la batería MÁSTER.

**Conexiones de comunicación entre baterías e inversor:** Las **baterías** están conectadas **EN PARALELO** entre sí.

•CAN-A de la **batería máster** → Puerto COM del **inversor**

•LINK OUT de la **batería máster** → LINK IN de la **batería slave 1**

•LINK OUT de la **batería slave 1** → LINK IN de la **batería slave 2**

•**…**

•LINK OUT de la **batería slave N-1** (penúltima) → LINK IN de la **batería slave N** (última)

**Conexiones de potencia entre baterías e inversor:**

La conexión de las baterías debe efectuarse en "anillo".

•Entrada positiva (+) de la **batería máster** conectada al positivo (+) del **inversor**.

•Entrada positiva (+) de la **batería máster** conectada al positivo (+) de la **batería slave 1**.

•Entrada negativa (-) de la **batería máster** conectada al negativo (-) de la **batería slave 1**.

•…..

•Entrada positiva (+) de la **batería slave N-1** (penúltima) conectada con el positivo (+) de la **batería slave N** (última).

•Entrada negativa (-) de la **batería slave N-1** (penúltima) conectada con el negativo (-) de la **batería slave N** (última).

•Entrada negativa (-) de la **batería slave N** (última) conectada con el negativo (-) del **inversor**.

![](_page_36_Figure_18.jpeg)

<span id="page-37-0"></span>Establezca los canales de batería en el inversor.

### *Para establecer los parámetros de las baterías: Configuración avanzada* → *0715* → *Parámetros batería:*

o Tipo: Azzurro; Profundidad de descarga: 80 %.

![](_page_37_Picture_88.jpeg)

### **3.1 Conexión de la batería 10.2.1 UNA SOLA BATERÍA AZZURRO ZSX 5000 PRO**

### <span id="page-38-0"></span>DoD máxima configurable **90 %**

![](_page_38_Picture_2.jpeg)

![](_page_38_Picture_3.jpeg)

### El cable de comunicación se encuentra dentro del kit presente en la caja del inversor.

![](_page_38_Figure_5.jpeg)

### **Conexiones de comunicación entre baterías e inversor:**

### •CAN de la **Batería Máster** → Puerto COM del **inversor**

![](_page_38_Picture_8.jpeg)

<span id="page-39-0"></span>**NOTA:** Se pueden conectar al mismo inversor tanto las baterías AZZURRO 5000 como las AZZURRO 5000 PRO. **NO se pueden** conectar las baterías AZZURRO 5000 y las baterías AZZURRO 5000 PRO con las baterías **AZZURRO ZSX 5120**.

En caso de VARIAS BATERÍAS, conecte el cable de comunicación del puerto **COM** del inversor al puerto **CAN-A** de la batería MÁSTER.

**Conexiones de comunicación entre baterías e inversor:** Las **baterías** están conectadas **EN PARALELO** entre sí.

•CAN-A de la **batería máster** → Puerto COM del **inversor**

•LINK OUT de la **batería máster** → LINK IN de la **batería slave 1**

•LINK OUT de la **batería slave 1** → LINK IN de la **batería slave 2**

•**…**

•LINK OUT de la **batería slave N-1** (penúltima) → LINK IN de la **batería slave N** (última)

**Conexiones de potencia entre baterías e inversor:**

La conexión de las baterías debe efectuarse en "anillo".

•Entrada positiva (+) de la **batería máster** conectada al positivo (+) del **inversor**.

•Entrada positiva (+) de la **batería máster** conectada al positivo (+) de la **batería slave 1**.

•Entrada negativa (-) de la **batería máster** conectada al negativo (-) de la **batería slave 1**.

•…..

•Entrada positiva (+) de la **batería slave N-1** (penúltima) conectada con el positivo (+) de la **batería slave N** (última).

•Entrada negativa (-) de la **batería slave N-1** (penúltima) conectada con el negativo (-) de la **batería slave N** (última).

•Entrada negativa (-) de la **batería slave N** (última) conectada con el negativo (-) del **inversor**.

![](_page_39_Figure_18.jpeg)

<span id="page-40-0"></span>Establezca los canales de batería en el inversor.

### *Para establecer los parámetros de las baterías: Configuración avanzada* → *0715* → *Parámetros batería:*

o Tipo: Azzurro; Profundidad de descarga: 80 %.

![](_page_40_Picture_89.jpeg)

### **3.1 Conexión de la batería 10.3.1 UNA SOLA BATERÍA AZZURRO ZSX 5120**

### <span id="page-41-0"></span>DoD máxima configurable **90%**

![](_page_41_Picture_2.jpeg)

![](_page_41_Picture_3.jpeg)

### El cable de comunicación se encuentra dentro del kit presente en la caja del inversor.

POWER +/-

![](_page_41_Figure_5.jpeg)

### **Conexiones de comunicación entre baterías e inversor:**

### •CAN de la **Batería Máster** → Puerto COM del **inversor**

**En caso de varias baterías en paralelo o si se añaden nuevas baterías** a un equipo con baterías ya instaladas, *asegúrese de que la diferencia entre las tensiones de todas las baterías sea inferior a 0,5 Volt*. La medición debe hacerse por separado en cada batería y las baterías deberán estar desconectadas entre sí. Contacte al servicio de asistencia, en caso de que En caso de UNA SOLA BATERÍA: 1. Conecte la entrada **CAN** la tensión entre las baterías no esté alineada. 3. Efectúe las conexiones de potencia con los adecuados conectores en P+ y P- en la entrada correspondiente (como se muestra en la figura) 3. Conecte el cable de tierra a la batería POWER ZCs 4. Encienda la batería llevando a COM 1 el interruptor y pulsando el GND botón de la batería

<span id="page-42-0"></span>**NOTA:** Se pueden conectar al mismo inversor tanto las baterías AZZURRO 5000 como las AZZURRO 5000 PRO. **NO se pueden** conectar las baterías AZZURRO 5000 y las baterías AZZURRO 5000 PRO con las baterías **AZZURRO ZSX 5120**.

En caso de VARIAS BATERÍAS, conecte el cable de comunicación del puerto **COM** del inversor al puerto **CAN-A** de la batería MÁSTER.

**Conexiones de comunicación entre baterías e inversor:** Las **baterías** están conectadas **EN PARALELO** entre sí.

•CAN-A de la **batería máster** → Puerto COM del **inversor**

•LINK OUT de la **batería máster** → LINK IN de la **batería slave 1**

•LINK OUT de la **batería slave 1** → LINK IN de la **batería slave 2**

•**…**

•LINK OUT de la **batería slave N-1** (penúltima) → LINK IN de la **batería slave N** (última)

**Conexiones de potencia entre baterías e inversor:**

La conexión de las baterías debe efectuarse en "anillo".

•Entrada positiva (+) de la **batería máster** conectada al positivo (+) del **inversor**.

•Entrada positiva (+) de la **batería máster** conectada al positivo (+) de la **batería slave 1**.

•Entrada negativa (-) de la **batería máster** conectada al negativo (-) de la **batería slave 1**.

•…..

•Entrada positiva (+) de la **batería slave N-1** (penúltima) conectada con el positivo (+) de la **batería slave N** (última).

•Entrada negativa (-) de la **batería slave N-1** (penúltima) conectada con el negativo (-) de la **batería slave N** (última).

•Entrada negativa (-) de la **batería slave N** (última) conectada con el negativo (-) del **inversor**.

![](_page_42_Figure_18.jpeg)

<span id="page-43-0"></span>![](_page_43_Figure_0.jpeg)

### **10.3.3 AJUSTES DE BATERÍAS AZZURRO ZSX 5120 EN EL INVERSOR**

Establezca los canales de batería en el inversor.

#### *Para establecer los parámetros de las baterías: Configuración avanzada* → *0715* → *Parámetros batería:*

o Tipo: Azzurro; Profundidad de descarga: 80 %.

![](_page_43_Picture_101.jpeg)

<span id="page-44-0"></span>![](_page_44_Figure_0.jpeg)

### **COLOCACIÓN DEL SENSOR CT**:

✓*Situado en la salida del contador de intercambio* de modo que se puedan leer todos los flujos en entrada y en salida, debe incluir todos los cables de fase que entren o salgan del contador.

✓*El sentido del CT es independiente de la instalación* y el sistema lo reconoce durante el primer encendido.

Utilice **COMO CABLE ALARGADOR** un cable **STP**, categoría de 6 a 8 polos, utilice todos los polos de color

(azul-naranja-verde-marrón) para prolongar el cable positivo del CT y todos los polos blanco/color (blanco/azul- blanco/naranja- blanco/verde-blanco/marrón) para prolongar el cable negativo del CT. El apantallamiento deberá estar conectado a tierra en uno de los dos lados.

![](_page_44_Figure_7.jpeg)

<span id="page-45-0"></span>![](_page_45_Figure_0.jpeg)

### **11.2 MEDICIÓN DEL INTERCAMBIO A TRAVÉS DEL MEDIDOR**

![](_page_45_Picture_2.jpeg)

![](_page_45_Picture_97.jpeg)

![](_page_45_Figure_4.jpeg)

Batería

### **Conexiones del Medidor DDSU**

<span id="page-46-0"></span>**1**. Conecte el Medidor y el inversor a través del puerto serie RS485.

Por el lado del Medidor este puerto se identifica con los **PIN 24 y 25.**

Por el lado del inversor, se utiliza el puerto de conexión identificado como "COM" conectando los **PIN 16 y 15**

![](_page_46_Picture_4.jpeg)

Medidor en Intercambio

![](_page_46_Picture_6.jpeg)

- **2**. Conecte el Medidor en modo «inserción directa», más concretamente:
- $\checkmark$  Conecte el PIN 2 del Medidor con el cable de neutro (N);
- ✓ A su vez, conectar el PIN 3 a la fase de dirección del contador de intercambio;
- $\checkmark$  Conecte el PIN 1 a la fase de dirección del equipo fotovoltaico y cargas.

NOTA: Para **distancias** entre Medidor e inversor híbrido **superiores a 100 metros** se aconseja conectar a lo largo de la daisy chain 485 dos resistencias de 120 Ohm, la primera al inversor (entre los PIN 15 y 16 del puerto COM del inversor), la segunda directamente al Medidor (PIN 24 y 25).

### **11.3 AJUSTES DEL MEDIDOR DDSU SOBRE INTERCAMBIO E INVERSOR**

1. Controle, pulsando el botón, que la dirección del Medidor esté establecida en **001**.

En la pantalla se visualizan, además de todo lo arriba indicado, los valores de:

- ✓ Corriente;
- ✓ Tensión;
- $\checkmark$  Factor de potencia;
- ✓ Potencia.

![](_page_46_Picture_19.jpeg)

![](_page_46_Picture_20.jpeg)

![](_page_46_Picture_21.jpeg)

![](_page_46_Picture_22.jpeg)

W

2. Para configurar la lectura del Medidor en el Inversor, acceda a la pantalla del Inversor (como en las figuras):

- 1. Primera tecla a la izquierda del inversor;
- 2. Configuración avanzada;
- 3. Introduzca la contraseña «0715»
- 4. 10. Set Medidor PCC;
- 5. Habilitar;
- 6. Ok.

![](_page_46_Picture_31.jpeg)

![](_page_46_Picture_32.jpeg)

![](_page_46_Picture_33.jpeg)

![](_page_46_Picture_34.jpeg)

![](_page_46_Picture_35.jpeg)

#### **11.4 MEDICIÓN DE LA PRODUCCIÓN EXTERNA A TRAVÉS DEL MEDIDOR DDSU**

<span id="page-47-0"></span>![](_page_47_Figure_1.jpeg)

### **Conexiones del Medidor DDSU**

1. Conecte el Medidor y el inversor a través del puerto serie RS485.

Por el lado del Medidor, este puerto se identifica con los **PIN 24 y 25.**

Por el lado del inversor, utilice el puerto COM conectando los **PIN 16 y 15**

- 2. Conecte el Medidor en modo «inserción directa», más concretamente:
- $\checkmark$  Conecte el PIN 2 del Medidor con el cable de neutro (N);
- $\checkmark$  A su vez, conecte el PIN 3 a la fase de dirección de producción externa;
- ✓ Conecte el PIN 1 a la fase de dirección del nuevo equipo fotovoltaico y cargas.

![](_page_47_Picture_10.jpeg)

NOTA: Para **distancias** entre el Medidor y el inversor híbrido **superiores a 100 metros**, se aconseja conectar a lo largo de la *daisy chain* 485 dos resistencias de 120 Ohm, la primera al inversor (entre los PIN 15 y 16 del inversor COM), la segunda directamente al Medidor (PIN 24 y 25).

![](_page_47_Picture_12.jpeg)

Medidor en Producción Externa

**PV AND LOAD SIDE** 

<span id="page-48-0"></span>1.1 Controle, pulsando el botón, que la dirección del Medidor esté establecida en **002**.

En la pantalla se visualizan, además de todo lo arriba indicado, los valores de:

- ✓ Corriente;
- ✓ Tensión;
- $\checkmark$  Factor de potencia;
- ✓ Potencia.

![](_page_48_Picture_7.jpeg)

![](_page_48_Picture_8.jpeg)

![](_page_48_Picture_9.jpeg)

![](_page_48_Picture_10.jpeg)

![](_page_48_Picture_11.jpeg)

Dirección Corriente Potencia Tensión Power Factor

1.2 Configuración de la dirección del medidor de producción:

![](_page_48_Picture_15.jpeg)

2. No se necesitan ajustes en el inversor para la configuración del Medidor en la producción externa.

### **11.6 CONFIGURACIÓN DE MEDIDOR DDSU DE INTERCAMBIO Y MEDIDOR DDSU DE PRODUCCIÓN**

![](_page_48_Figure_18.jpeg)

#### **11.7 VERIFICACIÓN DE LA CORRECTA LECTURA DEL MEDIDOR DDSU**

<span id="page-49-0"></span>Para verificar la correcta lectura del **medidor en el intercambio** , es necesario asegurarse de que el inversor híbrido y cualquier otra fuente de producción fotovoltaica estén apagados.

Encienda cargas de entidad superior a 1kW.

Sitúese ante el medidor y, utilizando las teclas

- $\Box$   $\Box$   $\Box$   $\Box$  para ver las distintas opciones, se debe comprobar que:
- La Potencia P sea:
	- •De entidad superior a 1 kW.
	- •En línea con los consumos domésticos.
	- •El signo ante cada valor negativo (–).

![](_page_49_Picture_9.jpeg)

- En caso de **medidor para la lectura de la producción de sistemas de generación solar ya presentes,** es necesario repetir las operaciones anteriores:
- 1. El signo de las potencias esta vez deberá ser positivo para P.
- 2. Encienda el Inversor Híbrido, dejando en posición off el interruptor PV del lado CC; verifique que el valor de potencia total Pt fotovoltaica externa esté en línea con el valor mostrado en la pantalla del inversor.

### **11.8 LECTURA A TRAVÉS DEL MEDIDOR DTSU**

### Esquema monoconductor Inversor híbrido modalidad de lectura Medidor solo en intercambio

![](_page_49_Figure_15.jpeg)

Esquema monoconductor Inversor híbrido modalidad de lectura Medidor en intercambio y producción externa

![](_page_49_Figure_17.jpeg)

![](_page_50_Figure_0.jpeg)

**2**. Conecte el PIN 10 del Medidor con el cable de neutro (N), conecte los PIN 2, 5 y 8 respectivamente a las fases D, I y T. Conexiones CT, el sensor situado en la **fase R** deberá tener las terminales conectadas a los **PIN 1** (cable rojo) y **PIN 3** (cable negro). El sensor situado en la **fase S** deberá tener los terminales conectados a los **PIN 4** (cable rojo) y **PIN 6** (cable negro). El sensor situado en la **fase T** deberá tener los terminales conectados a los **PIN 7** (cable rojo) y **PIN 9** (cable negro). Coloque los sensores prestando atención a la indicación en el sensor (flecha en dirección a la red). ATENCIÓN: enganche los CT a las fases solo después de haberlos conectado al medidor.

NOTA: Para **distancias** entre Medidor e inversor híbrido **superiores a 100 metros** se aconseja conectar a lo largo de la daisy chain 485 dos resistencias de 120 Ohm, la primera al inversor (entre los PIN 5 y 6 del puerto COM del inversor), la segunda directamente al Medidor (PIN 24 y 25).

![](_page_50_Picture_309.jpeg)

### **CONFIGURACIÓN DEL MEDIDOR DTSU EN INTERCAMBIO Y INVERSOR**

- 1. Comprueba pulsando el botónque la dirección del medidor está configurada en 001.Además de lo descrito anteriormente, desde la pantalla se pueden visualizar los siguientes valores:
- Corriente:
- Voltaje;
- Factor de potencia;
- Potencia.

2. Para configurar la lectura del Contador en el inversor, acceda a la pantalla del inversor (como en las figuras):

- 1. Primera llave a la izquierda del inversor;
- 2. Ajustes avanzados;;
- 3. Introduzca la contraseña «0715»;
- 4. Configure el medidor PCC;
- 5. Habilitar;
- 6. Ok.

51

#### **11.9 AJUSTES DEL MEDIDOR**

<span id="page-51-0"></span>Para configurar el dispositivo en modalidad de lectura en el intercambio es necesario entrar en el menú de ajustes, como se indica seguidamente:

•Pulse **SET**, aparecerá el mensaje **CODE**

•Pulse de nuevo **SET**

- •Escriba la cifra "701":
	- 1.En la primera pantalla en que aparezca el número "600", pulse la tecla "→" una vez para escribir el número "60 $\underline{1}$ ".
	- 2. Pulse "**SET**" dos veces para mover el cursor hacia la izquierda para resaltar "601";
	- 3.Pulse una vez más la tecla "→" hasta escribir el número "701"

**Nota**: En caso de error, pulse "ESC" y de nuevo "SET" para restablecer el código solicitado.

•Confirme pulsando **SET** hasta entrar en el menú de configuración.

•Entre en los siguientes menús y establezca los parámetros indicados:

- **1. CT**:
	- a. Pulse **SET** para entrar en el menú
	- b. Escriba "40":
	- a. En la primera pantalla en que aparecerá el número "1", pulse la tecla "→" varias veces hasta escribir el número "10".
	- b. Pulse "**SET**" una vez para mover el cursor hacia la izquierda a fin de resaltar "10"
	- c. Pulse la tecla "→" varias veces hasta escribir el número " $\underline{4}0$ "
	- d. Pulse "ESC" para confirmar y "→" para pasar al ajuste siguiente.

![](_page_51_Figure_18.jpeg)

**Nota**: En caso de sondas CT distintas de las incluidas con el equipo, escriba el informe de transformación correcto.

52

**Nota**: En caso de error, pulse "SET" hasta resaltar la cifra correspondiente a los miles y, hecho esto, pulse "→" hasta que aparezca solamente el número "1"; hecho esto, repetir el procedimiento arriba descrito.

- **2. ADDRESS**:
	- a. Pulse **SET** para entrar en el menú:
	- b. Deje "01" para Medidor en el intercambio

![](_page_51_Figure_24.jpeg)

CHNT

#### **11.10 VERIFICACIÓN DE LA CORRECTA LECTURA DEL MEDIDOR**

Para verificar la correcta lectura del **medidor en el intercambio** , es necesario asegurarse de que el inversor híbrido y cualquier otra fuente de producción fotovoltaica estén apagados.

Encienda cargas de entidad superior a 1 kW para cada una de las tres fases del equipo;

Sitúese delante del medidor y utilizando las teclas "→" para desplazarse entre las opciones y "ESC" para volver atrás, verifique que:

1. Los valores de Power Factor para cada fase Fa, Fb y Fc (desfase entre tensión y corriente), estén comprendidos entre 0,8-1,0. En caso de valor inferior, deberá desplazarse el sensor en una de las otras dos fases hasta que ese valor esté comprendido entre 0,8- 1,0. 2. Las Potencias Pa, Pb y Pc sean: •De entidad superior a 1 kW. •En línea con los consumos domésticos. •El signo ante cada valor negativo (–). En caso de signo positivo, invierta el sentido del toroide en cuestión.

En caso de **medidor para la lectura de la producción de sistemas de generación solar ya presentes,** es necesario repetir las operaciones anteriores:

- 1. Verifique Power factor como se ha descrito en el caso anterior
- 2. El signo de las potencias esta vez deberá ser positivo para Pa, Pb, y Pc
- 3. Encienda el Inversor Híbrido, verifique que el valor de potencia total Pt fotovoltaica esté en línea con el valor mostrado en la pantalla del inversor.

![](_page_51_Picture_34.jpeg)

<span id="page-52-0"></span>![](_page_52_Figure_0.jpeg)

Encienda las baterías:

![](_page_52_Picture_2.jpeg)

Para encender **Pylontech**: ponga en ON el interruptor situado en la parte frontal de **todas las baterías.**

Pulse durante un segundo el botón rojo SW de **una sola** batería; el contactor interno se cerrará en automático.

![](_page_52_Picture_6.jpeg)

En caso de baterías **Weco** o **Azzurro** ponga el interruptor en 1 (si lo hubiera) y pulse la tecla POWER de cada batería durante 1 segundo, el led RUN se encenderá y el contacto interno se cerrará en automático.

Ponga en ON el seccionador CA situado entre el inversor y la red de corriente alterna.

![](_page_52_Picture_9.jpeg)

![](_page_52_Picture_10.jpeg)

Para proporcionar tensión CC al inversor híbrido, gire el seccionador llevándolo a la posición ON

#### **13. PRIMERA CONFIGURACIÓN**

<span id="page-53-0"></span>**IMPORTANTE:** Tenga a mano un PC y USB en caso de que hay solicitudes de actualización y configuraciones correctas de códigos de país

![](_page_53_Picture_2.jpeg)

![](_page_53_Picture_3.jpeg)

![](_page_53_Picture_146.jpeg)

#### **\*2. Importación y confirmación de la hora del sistema**

![](_page_53_Figure_6.jpeg)

![](_page_53_Picture_7.jpeg)

**\*\*3. Importación de parámetros de seguridad (Código de país)**

![](_page_53_Picture_147.jpeg)

e seguridad

Para establecer el país correcto, copie en la llave USB la carpeta descomprimida denominada "safety", que se puede descargar en el sitio web [https://www.zcsazzurro.com/it/documentación/azzu](https://www.zcsazzurro.com/it/documentación/azzurro-hybrid-storage-inversor-single-phase-ep5kw)

[rro-hybrid-storage-inversor-single-phase-ep5kw](https://www.zcsazzurro.com/it/documentación/azzurro-hybrid-storage-inversor-single-phase-ep5kw)

![](_page_53_Picture_148.jpeg)

**NOTA:** Los inversores están configurados por defecto con el código de país correspondiente a la CEI-021 para interfaz interna; si se necesitase el uso de un código de país distinto, contacte al servicio de asistencia

<span id="page-54-0"></span>![](_page_54_Figure_0.jpeg)

### **14. VERIFICACIÓN DEL FUNCIONAMIENTO**

1) Lleve el seccionador fotovoltaico a la posición de off y desconecte el inversor de la red **CORRECTO**

![](_page_54_Figure_3.jpeg)

2) Vuelva a dar la tensión CA llevando hacia arriba el interruptor dedicado:

![](_page_54_Figure_5.jpeg)

3) Compruebe que el valor de potencia tomada de la red en pantalla sea aproximadamente igual al valor de potencia absorbida mostrado en el contador, u obtenido midiendo con pinza amperométrica bajo el contador de intercambio.

![](_page_54_Figure_7.jpeg)

![](_page_55_Figure_0.jpeg)

![](_page_55_Figure_1.jpeg)

## **NOTA**: las baterías, si se trata de baterías WeCo o Azzurro, en el primer encendido se cargarán al 100 %

![](_page_55_Picture_3.jpeg)

![](_page_55_Picture_4.jpeg)

#### **15.1 VERIFICACIÓN DE LOS PARÁMETROS DE INVERSOR ESTABLECIDOS**

<span id="page-56-0"></span>Para verificar si los parámetros establecidos son correctos, entre en el menú de pantalla, opción "Info inversor", y controle los datos resaltando en particular los señalados:

![](_page_56_Picture_1107.jpeg)

#### **15.2 VERIFICACIÓN DE LOS PARÁMETROS ESTABLECIDOS EN LA BATERÍA**

Para VERIFICAR si los parámetros establecidos son correctos, entre en el menú de la pantalla, opción "Info Batería", y controle los datos, en particular los señalados

![](_page_56_Picture_5.jpeg)

![](_page_56_Picture_6.jpeg)

![](_page_56_Picture_7.jpeg)

![](_page_56_Picture_8.jpeg)

57

![](_page_56_Picture_10.jpeg)

#### **16. MODO CERO INYECCIÓN**

<span id="page-57-0"></span>![](_page_57_Figure_1.jpeg)

![](_page_57_Figure_2.jpeg)

En caso de una interrupción de red, o de inicio en modo OFF-Grid, si la función EPS está activa, el inversor HYD-ES funcionará en modo EPS (alimentación de emergencia), utilizando corriente y energía fotovoltaica almacenada en la batería para proporcionar energía a la carga crítica a través del puerto de conexión LOAD.

#### **18.2 MODALIDAD EPS (OFF GRID) - PROCEDIMIENTO DE CABLEADO Y TIPOS DE INSTALACIÓN**

**Identifique las cargas domésticas críticas o prioritarias:** se aconseja identificar las cargas domésticas estrictamente necesarias en condiciones de apagón, como por ejemplo la iluminación, los frigoríficos o congeladores, las tomas de emergencia.

![](_page_57_Picture_6.jpeg)

• Cargas de alta potencia (como hornos, lavadoras, bombas de calor): El inversor en estado de EPS podrían no tener la capacidad de soportarlas, habida cuenta de la máxima potencia que puede suministrar en esas condiciones.

• Cargas con altas corrientes de arranque (como por ejemplo bombas, compresores o, en general, dispositivos accionados por motores eléctricos): El inversor en estado de EPS podría no tener la capacidad de soportarlas, ya que la corriente de arranque, aunque sea por un período de tiempo extremadamente limitado, resulta notablemente superior a la que el inversor puede suministrar.

• Cargas de tipo inductivo (como por ejemplo placas de inducción): El inversor en estado de EPS podría no soportarlas, a causa de la forma de onda propia de estos dispositivos.

**Conecte los cables de fase, neutro y toma de tierra a la salida LOAD** situada a la derecha de la parte inferior del inversor.

NOTA: la salida LOAD debe emplearse solamente para la conexión de la carga crítica.

#### <span id="page-58-0"></span>**CONMUTADOR**

En caso de mantenimiento en los componentes del equipo de generación solar, o en caso de inversor no utilizable, es aconsejable disponer la instalación de un conmutador, de ese modo se podrán alimentar directamente de la red las cargas normalmente conectadas a la línea Load del inversor.

![](_page_58_Figure_2.jpeg)

#### **TELERRUPTOR DE DOBLE INTERCAMBIO**

Para los equipos incentivados se puede instalar un telerruptor de doble intercambio; este dispositivo hará que las cargas críticas reciban alimentación normal de la red, y la recibirán de la línea EPS LOAD del inversor solamente en caso de apagón eléctrico y gracias a la conmutación de los contactos del telerruptor.

![](_page_58_Figure_5.jpeg)

**NOTA:** Para las condiciones arriba descritas, en caso de apagón eléctrico, la parte de equipo alimentado por el puerto LOAD del inversor se comporta como un sistema IT

**Nota:** En caso de instalar el inversor híbrido en sistemas distintos de los indicados en el esquema de arriba, contacte al servicio de asistencia para comprobar la viabilidad.

### **18.3 MODALIDAD EPS (OFF GRID)- FUNCIONAMIENTO**

**En caso de presencia de corriente alterna suministrada por la red eléctrica** (condición de funcionamiento normal), tanto las cargas estándar del equipo como las prioritarias reciben alimentación de la red eléctrica sin necesidad de

### utilizar un telerruptor de doble intercambio. En la siguiente figura se muestra ese

![](_page_58_Figure_11.jpeg)

<span id="page-59-0"></span>En caso de **apagón eléctrico**, faltará la tensión alterna procedente de la red eléctrica; esa condición conmutará los contactos internos del inversor híbrido que, una vez superado el tiempo de activación, seguirá proporcionando una tensión alterna de 230 V en la salida LOAD, alimentando únicamente las cargas críticas conforme a la disponibilidad de las baterías y fotovoltaico.

![](_page_59_Figure_1.jpeg)

### NOTA: con esta configuración durante el estado de apagón, el equipo resulta ser un sistema IT.

Nota: Durante el funcionamiento en estado de EPS, si la baterías están suficientemente cargadas, el sistema puede suministrar un máximo de corriente alterna igual a:

- *Sistema con una batería Pylontech: 5 A (1100 W)*
- •*Sistema con una batería Azzurro: 11 A en CC (2500 W)*
- •*Sistema con una o más baterías WECO: 21A en CC (5.000 W)*

### **18.4 MODALIDAD EPS (OFF GRID)– HABILITACIÓN DE MENÚ**

Para habilitar el modo EPS (OFF GRID) debe:

1. Estar habilitada la función EPS en pantalla.

![](_page_59_Figure_10.jpeg)

60

<span id="page-60-0"></span>Al encender el inversor HYD-HP en ausencia de red, este puede trabajar suministrando la energía en entrada del PV y almacenada en las baterías a las cargas críticas preestablecidas. Para hacerlo, es<br>necesario, activar, la modalidad. EPS. (Emergency, Power, Supply, Curriativa, de Petersia, de necesario activar la modalidad EPS (Emergency Power Supply, Suministry de Emergencia).

![](_page_60_Picture_2.jpeg)

**19.2 MODALIDAD SOLO OFF GRID- ENCENDIDO**

 $1)$  Compruebe que el seccionador CC montado en el inversor esté en posición off.

![](_page_60_Picture_5.jpeg)

![](_page_60_Picture_6.jpeg)

### 2) Encienda las baterías:

![](_page_60_Picture_8.jpeg)

Para encender **Pylontech**: ponga en ON el interruptor situado en la parte frontal de **todas las baterías.**

![](_page_60_Picture_10.jpeg)

Pulsar durante un segundo el botón rojo SW de **una sola** batería; el contactor interno se cerrará en automático.

![](_page_60_Picture_12.jpeg)

En caso de baterías **Weco y Azzurro**, ponga el interruptor en 1 (si lo hubiera) y pulse la tecla POWER de cada batería durante 1 segundo, el led RUN se encenderá y el contacto interno se cerrará en automático.

3) Encienda el fotovoltaico llevando el seccionador a la posición ON.

![](_page_60_Picture_15.jpeg)

![](_page_60_Picture_16.jpeg)

![](_page_60_Picture_17.jpeg)

<span id="page-61-0"></span>![](_page_61_Figure_0.jpeg)

 $\Box$ 

یہیں ا

 $\Box$ 

62

#### **21. ACTUALIZACIÓN DEL FIRMWARE**

<span id="page-62-0"></span>![](_page_62_Picture_230.jpeg)

![](_page_62_Picture_2.jpeg)

63

#### **14. 23. MODO % CARGA**

**2. Autotest STD**

Para equilibrar baterías desalineadas puede resultar necesario forzar una <sup>Clave</sup> de lectura: carga desde la red para permitir a las baterías llegar al 100 % t  $\bullet$ 2. Modo % Carga Atrás Cambiar ajuste Avanzar Seleccionar Habilitado para Rules. 0: Habilitado  $\ddotmark$ activar la función de carga De A SOC Carga 02h 00m - 04h Horario de inicio y  $00<sub>m</sub>$   $0<sub>4n</sub>$   $0<sub>6</sub>$   $0<sub>1000</sub>$   $0<sub>1000</sub>$   $0<sub>1000</sub>$  $\rightarrow$  Potencia de carga de fine de carga Effective data Porcentaje máximo de carga → En. 01 - Dic. 31 Período de carga ← Seleccionar día de semana **Una vez efectuados los ajustes**  Días de la semana **deseados, desplazarse hasta volver**  Lun. Mar. Mié. Jue. **a la opción inicial y pulsar**  en que se activa la Vie. Sáb. Dom. modalidad

### **24. INFORMACIÓN RÁPIDA DEL ESTADO DE SISTEMA**

<span id="page-63-0"></span>Al pulsar **en el menú principal, se tendrá acceso a la información** instantánea de batería y red CA.

![](_page_63_Picture_117.jpeg)

![](_page_63_Picture_118.jpeg)

Al pulsar **en el menú principal se tendrá acceso a la información** instantánea del lado CC del inversor.

#### **25. ESTADOS DE FUNCIONAMIENTO EN MODO AUTOMÁTICO**

![](_page_63_Figure_6.jpeg)

Cuando la potencia producida por el equipo fotovoltaico supere la requerida por las cargas, el inversor cargará la batería con la potencia en exceso.

Con la batería completamente cargada, o cuando se limite la potencia de recarga (para preservar la integridad de la batería), la potencia en exceso se exportará a la red.

Cuando la potencia del equipo fotovoltaico sea menor de la requerida por las cargas, el sistema utilizará la energía almacenada en la batería para alimentar las cargas de la casa.

Cuando la suma de la potencia producida por el equipo fotovoltaico y la proporcionada por la batería sea menor que la requerida por las cargas, la que falte se tomará de la red

![](_page_64_Picture_0.jpeg)

El Inversor permanecerá en Standby hasta que: •la diferencia entre la producción fotovoltaica y la potencia requerida por las cargas, será inferior a 100 W

•La batería está cargada al máximo y la producción fotovoltaica es superior a los consumos (con tolerancia de 1000 W)

•La batería está descargada y la producción fotovoltaica es inferior a los consumos (con tolerancia de 1000 W)